# **BOS** Computer<br>آموزش کمپیوتر برای همه **Tutasian.c**

**For Beginners** and Beyond

by Emal Zazai

**1st EDITION** 

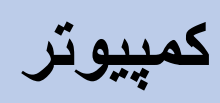

نکمپيوتر از کلمه لاتين(Compute) گرفته شده است که معنى محاسبه کردن را میدهد.

ی**تعریف کمپیوتر**: کمپیوتر یک ماشین برقی است که برای حل مسایل روزانه مورد ن استفاده قرار می گیرد.

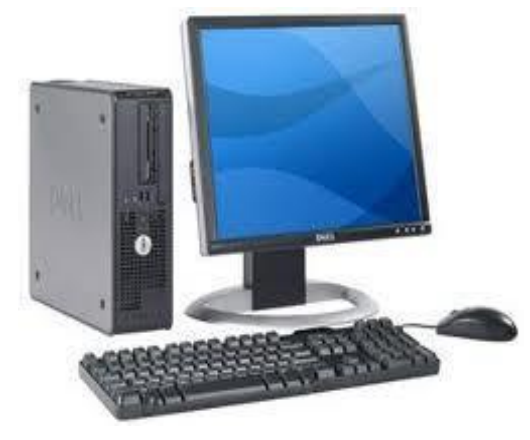

## در تکوین کمپيوتر سه بخش ذیل شامل میباشد:

۱ـ سخت افزار یا پرزه جات کمپيوتر)*Hardware* )

عبارت از وسایل فزیکی و قابل لمس کمپیوتر میباشد.

## **-۲ نرم افزار)***Software***)**

عبارت از پروگرام های اند که وسایل فزیکی را به کار می اندازد. پروگرام ها پرزه جات را برای اجرای کارهای آن رهنمایی مینمایند. در سال های نخست ساخت کمپيوتر قيمت پروگرام ها کم بود ولي امروز بزگترين قسمت مصارف سیستم کمپيوتری را پرو گرامها تشکیل میدهد.

## **-۳ لخت افزار)***Firmware***)**

Hardware Software System Aplication

> عبارت از پروگرام های کوچک ولی خیلی مهم است که به شکل دایمی در پارچه های سلیکان ثبت میباشد.لخت افزار جدید در فلش ثبت می گردد و به این ترتیب محتوای ان میتواند تغیر داده شود.

# سخت افزار یا پرزه جات کمپيوتر)Hardware )

عبارت از تمام پرزه جات میکانیکی و الکترونیکی کمپیوتر است که قابل لمس و مشاهده میباشد. وقتیکه ظاهر کمپیوتر را مشاهده میکنیم تصور ما ممکن این باشد که همین پرزه جات تمام کار ها را انجام میدهد. ولی پرزه جات کمپیوتر به کمک ن پروگرام های کمپیوتر وظایف خود را انجام میدهد. پرزه جات و پروگرام ها لازم و ملزوم یک دیگر بوده و در حقیقت پروگرام ها به پرزه جات کمپیوتر جان بخشیده و آنها را فعال می سازد.

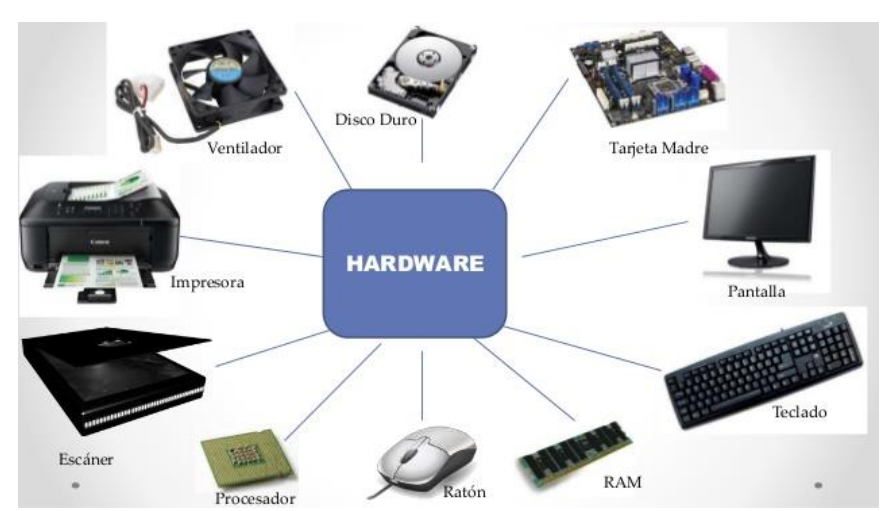

#### سخت افزار به دو بخش تقسیم شده:

- 1 وسایل ورودی(Input devices) عبارت از وسایل کمپیوتر می باشد که دیتا را داخل کمپیوتر می سازد.
	- .<br>مثال: موس، کیبورد، سکنر و غیره
- -2 وسایل خرویج)Devices Output ) عبارت از وسایل کمپیوتر می باشد که دیتا را از کمپیوتر خارج می سازد. مثال: ماینتور، پرنتر و غیره

## کمپیوتر می تواند چهار وظایف اساسی ذیل را انجام دهد:

- 1 گرفتن معلومات اوليه
- -2 پراسس معلومات اولیه
	- 3 تهیه نتایج
	- -4 ذخریه معلومات

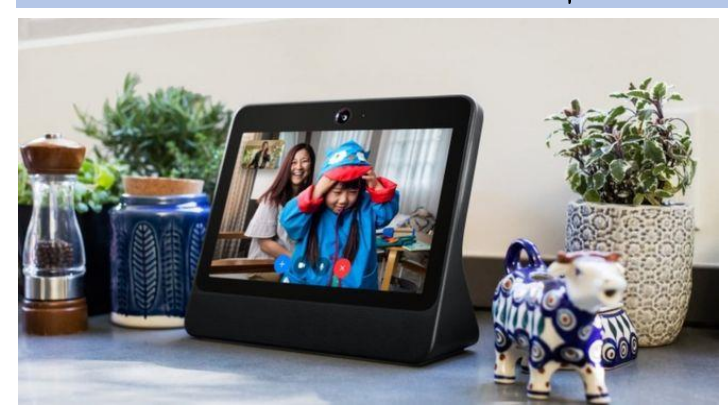

# از این رو پرزه جات کمپیوتر را نیز به چهار بخش ذیل تقسیم کرده می توانیم:

- 1 وسایل ورودی اطلاعات(Input Devices)
- -2 وسایل خرویج و اظهار نتایج)Devices Output)
	- 3 وسایل ذخیره اطلاعات(Storage Devices)
		- $\text{(System Unit)}$  بخش سیستم (System Unit

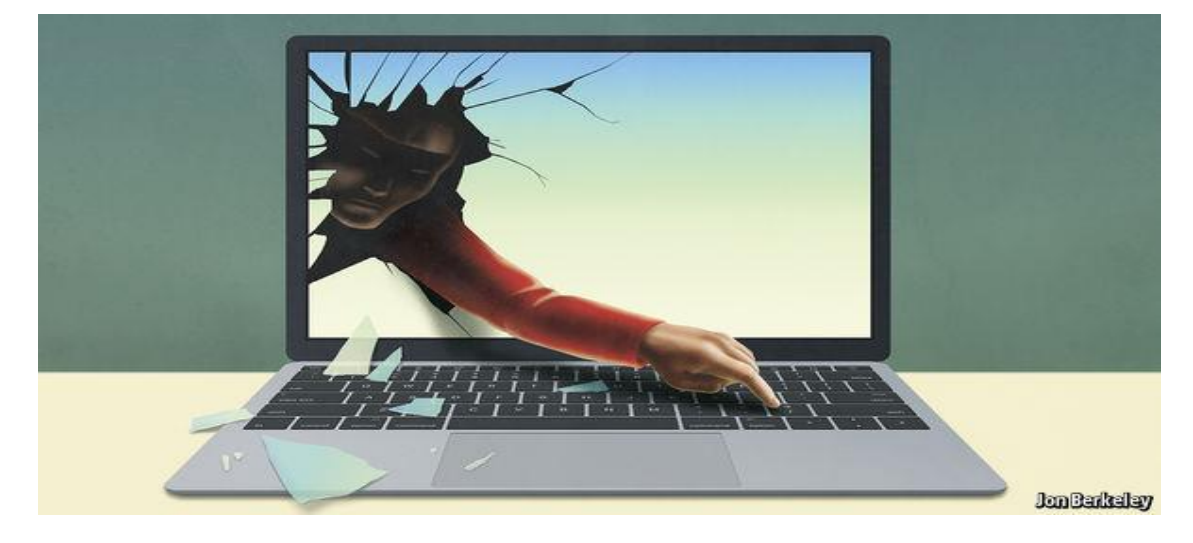

# **معرفی وسايل ورودی)**Introduction Devices Input **)**

یعبارت از وسایل برقی و میخانیکی کمپیوتر است که اطلاعات را داخل سیستم کمپیوتر می سازد.

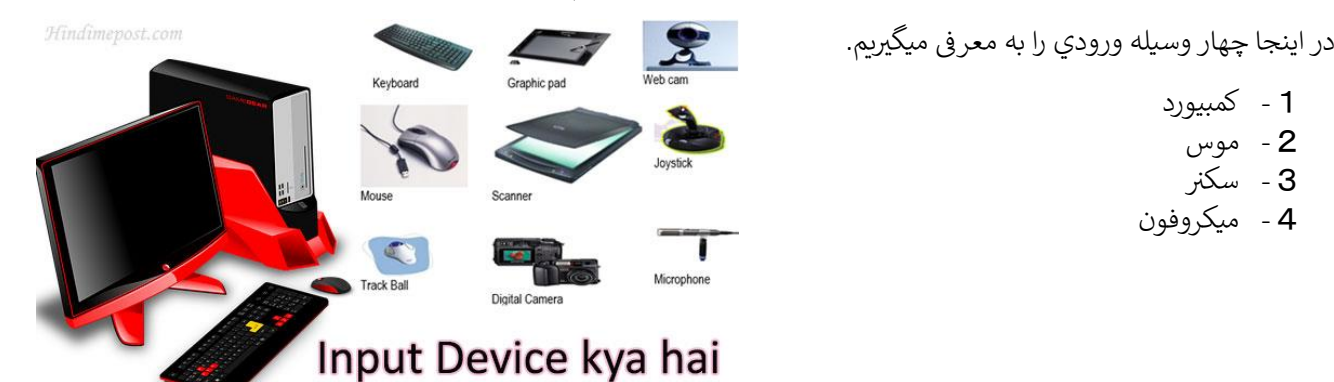

## -1 کمیبورد)Keyboard)

عبارت از وسیله ورودی است که برای درج کردن نوشتها، اعداد، سیمبول ها و استفاده شارتکت به کار یم رود.

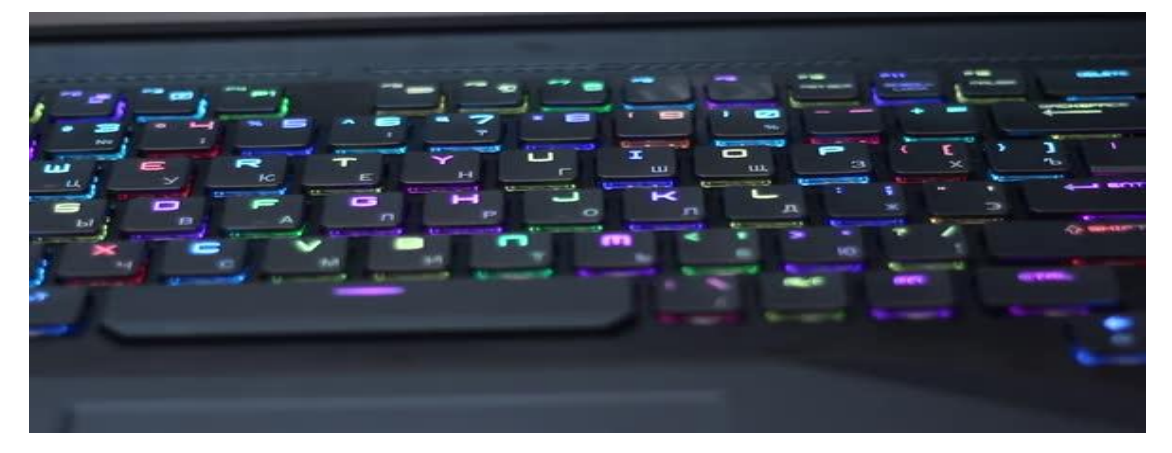

#### کیبورد معرف ن

کیبورد)Keyboard )دارای ۱۰۸ کلید یم باشدکه به شش بخش ذیل تقسیم شده است:

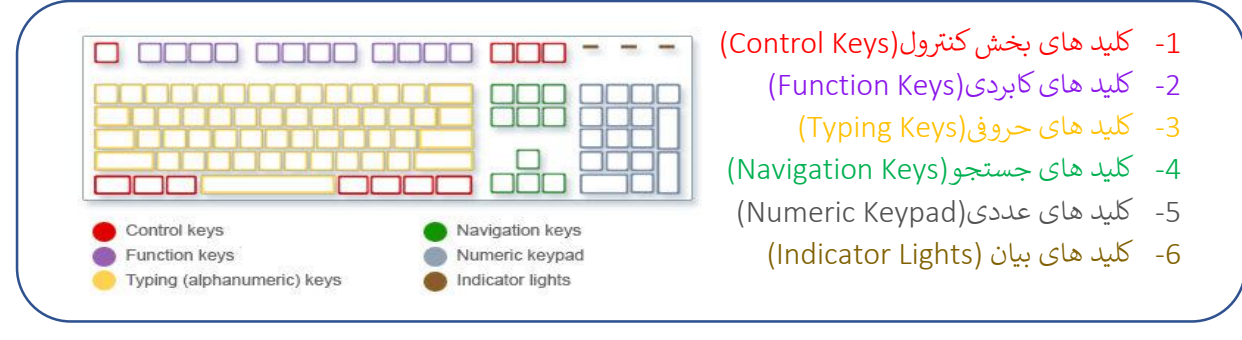

## کلید های کاربردی(Function Key)

کلید های اند که برای اجرای وظایف مشخص در کمپیوتر به کار می رود. این کلید ها در بخش بالایی کیبورد قرار دارند. کلید های کاربردی یا (Function Keys) مجموعآ دوازده کلید می باشد که از (F1) شروع می شود و به (F2) خاتمه می یابد.

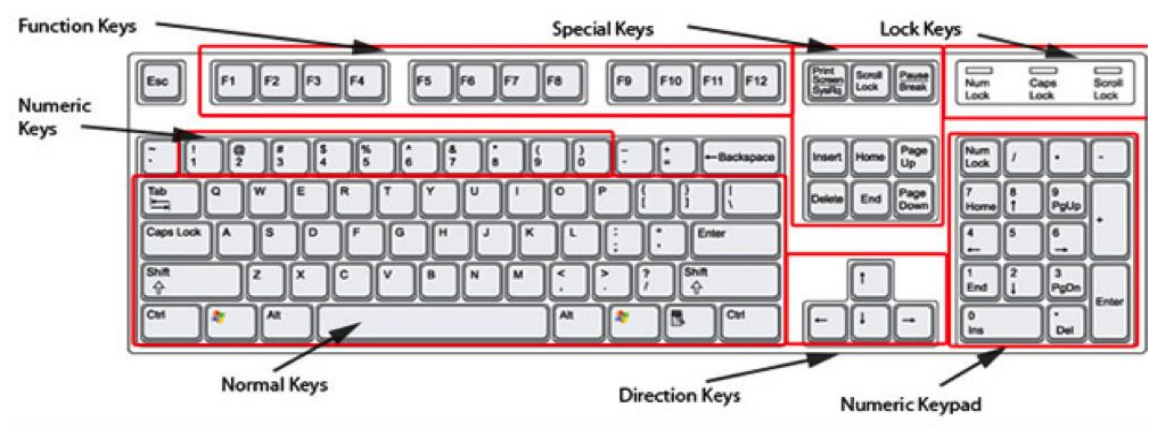

## کلید های الفبا یا )Keys Normal )

عبارت از کلید های اند که برای درج کردن حروف به کار می رود این کلید ها شامل حروف الفبا انگلیسی و دیگر لسان های درج شده کمپیوتر می باشد.

#### کلید های بخش عددی)Keys Numeric )

عبارت از کلید های اند که برای درج شماره یا اعداد به کار می رود که این کلید ها شامل اعداد مک*م*ل و علامه های ریاضی می باشد.

## -2 موس)Mouse )

موس عبارت از وسیله ورودی است که برای اجرای عملیه های مختلف به کار یم رود.

# معرفي موس

موس کمپیوتر دارای سه بخش می باشد که قرار ذیل معرفی شده اند: ن

- 1 کلک راست (Primary Button)
- 2 کلک چپ (Secondary Button)
	- -3 ویل موس )Wheel )

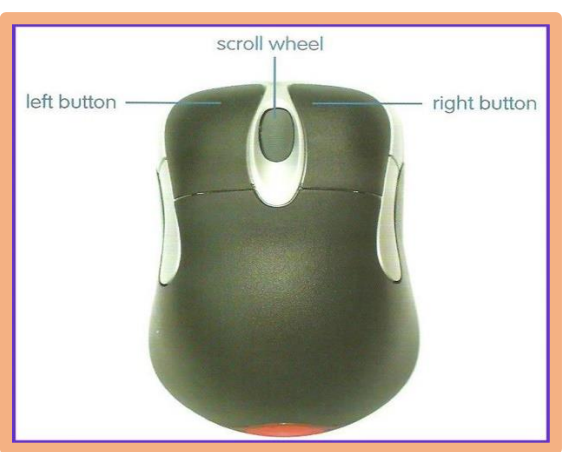

#### معرفی وسایل خروجی(Output Devices) ن

عبارت از وسایل کمپیوتر اند که اطالعات را ازکمپيوتر خارج یم سازد.

#### ندر این جا چهار وسیله خرویج به معرقگرفته یم شود :

- -1 مانیتور
- ی -2 پرن ی
- **–** پر-ر<br>**3** لودسپکر
- -4 پروجکتور

## **وسایل ذخریه اطالعات)Devices Storage)**

وسایل ذخیره معلومات عبارت از وسایل کاربردی اند برای حفظ اطالعات. این وسایل به شاخه های مختلف تقسیم شده اند.

- -1 فلش)Flash)
- 2 سی دی)(Compact Disk)
- 13 دی وی دی)(Digital Video Disk
	- )Memory Card(میموری -4
		- -5 چپ)Chip)

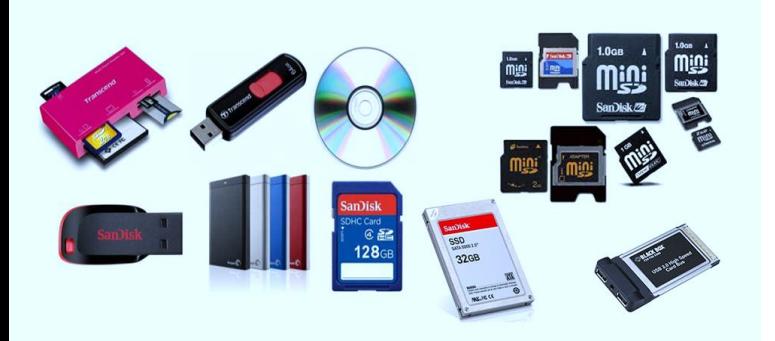

#### واحد های اندازه گیری وسایل ذخیره اطلاعات کمپیوتر:

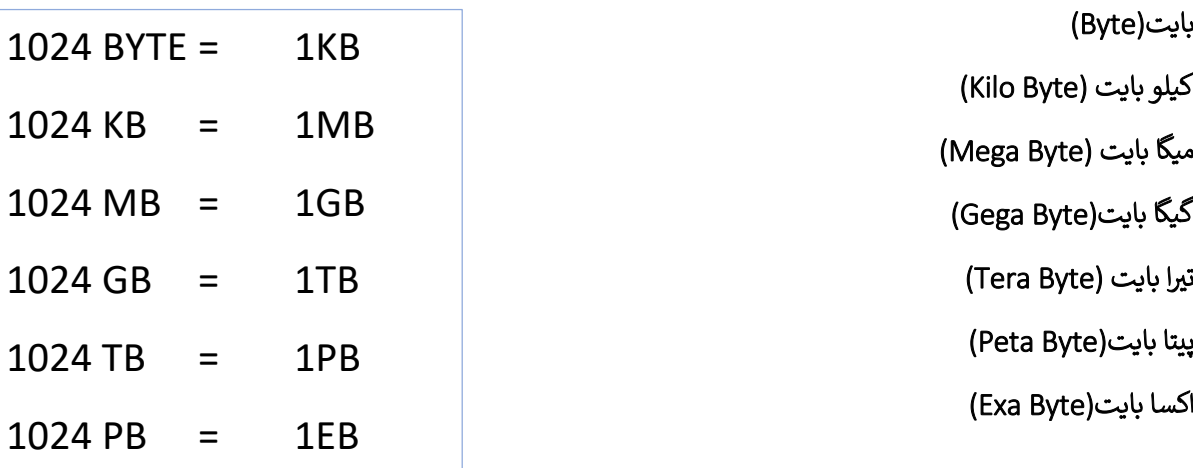

# حافظه اصیل کمپیوتر

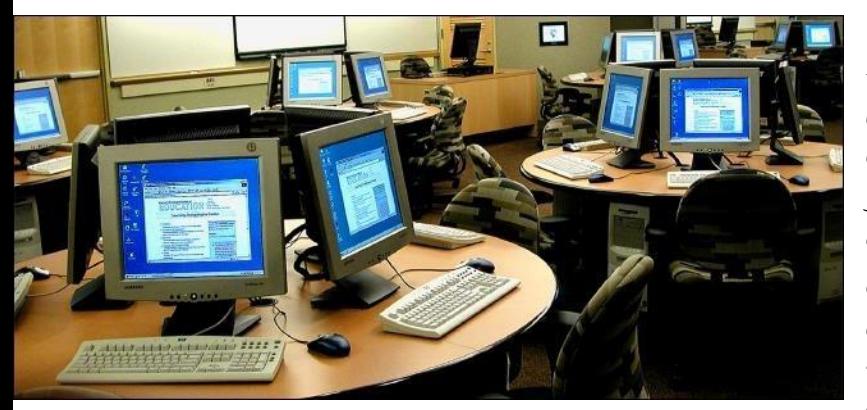

محلیکـــه اطلاعــــات و پروگــــرام هـــــا در آن حفـــظ و ذخـــــيره ميگـــــردد بنــــــام حافظـــــه کمپيــــــوتر يـــــاد مي شـــود. حافظـــه کمپيـــوتر شـــبيه بـــا حافظـــه انســـان اســـت. بـــا ايـــن تفـــاوت كـــه حافظـــه كمبيـــوتر مقـ ـ ـ ـ ـ ـ ـ ـ ـ ـ ـ ـدار زیـ ـ ـ ـ ـ ـ ـ ـ ـ ـ ـ ـاد از معلومـ ـ ـ ـ ـ ـ ـ ـ ـ ـ ـ ـات را در خـ ـ ـ ـ ـ ـ ـ ـ ـ ـ ـ ـود ذخـ ـ ـ ـ ـ ـ ـ ـ ـ ـ ـ ـ یه ین کـ ـ ـ ـ ـ ـ ـ ـ ـ ـ ـ ــ ـرده یم توانـ ـ ـ ـ ـ ـ ـ ـ ـ ـ ـ ـ ــد، بـ ـ ـ ـ ـ ــ ـ ـ ـ ـ ـ ـ ـدون انیکـ ـ ـ ـ ـ ـ ـ ـ ـ ـ ـ ـ ـ ـه کـ ـ ــ ـ ـ ـ ـ ـ ـ ـ ـ ـ ـوچکی ی تغیــــــیری در آن وارد شــــــود و یــــــا آن را فرامــــــوش کنـــد. همچنـــين حافظـــه کمپيوترقـــادر اســـت بـــه محـــض ایــــن کــــه اطــــلاعی از کمپیـــــوتر خواشــــته

Ī

l.

شـــود، پراسسر کمپیوتر (CPU) بــا سرعــت زبــاد در اطلاعــات ذخــیره شــده، جســتجو نمــوده و بــه اطــلاع یمــورد نظــر دســـترسى پيـــدا كنـــد. حافظـــه كمپيـــوتر بـــه خانـــه (Cell) هـــاى زيــاد تقســـيم گرديـــده و هـــر خانـــه دارای پــــک آدرس میباشــــد. اطلاعــــات ذخـــــیره شـــــده در حافظــــه را محتویــــات(Data) حافظــــه میگوینــــد. محتويـــات حافظــــه حـــــروف، اعــــداد، علايــــم و غــــيره ميباشــــد. بـــه شـــكل عمــــومي هــــر چـــيزى كـــه قابليـــت بتـــديل شـــدن بـــه صـــفر و يـــك را داشـــته باشـــد ميتوانـــد در حافظـــه كمپيـــوتر ذخـــيره گـــردد. پـــس محتويـــات حافظــه هـــر چـــيزى كـــه باشـــد(حروف، اعـــداد، علايـــم، اشـــكال، تصـــاوير، صـــوت و غـــيره) بـــه شـــكل كـــود شــده (Binary) در حافظــه قــرار میگــرد. ایــن کــود هــا فقــط متشــکل از صــفر و یــک میباشــد. هــر گــاه در یــک خانــه از حافظــه معلومـــات را قـــرار دهـــیم، محتویــات قـــبلی آن از بـــین می رود و معلومـــات جدیـــد جایگزین معلومات قبیل یم شود.

حافظـــه همــــراى پراسسر\_\_ ارتبــــاط نزديــــک داشــــته ولي بخــــش جــــداگانــــه و مســــتقل از پراسسر\_\_ ميباشــــد. ( توسـ ـ ـ ـ ـ ـ ـ ـ بخـ ـ ـ ـ ـ ـ ـ ـشکنـ ـ ـ ـ ـ ـ ـی ی Data )ول از وسـ ـ ـ ـ ـ ـ ـ ـایل ورودی بـ ـ ـ ــ ـ ـ ـه حافظـ ـ ـ ــ ـ ـ ـه فرسـ ــ ـ ـ ـ ـتاده یم شـ ـ ـ ــ ـ ـ ـود. همونـ ـ ـ ـ ـ ـ ـ ـان بخـ ـ ــ ـ ـ ـ ـش كنت ول(Unit ی ( آن را در وقـ ــ ـ ـ ـ ـ ـ ـت ن گرفتـــــــــه و آن را بـــــــــه بخـــــــــش حســـــــــا و کنـ ـ ـ ـ ـ ـ ـ ــی Unit Control ورت از حافظـ ـ ـ ـ ـ ـ ـ ـ ـه متطـــــ )unit logical and Arithmetic )یم فرسـ ـ ـ ـ ـتد. حافظـ ـ ـ ـ ـه اطالعـ ـ ـ ـ ـات و دسـ ـ ـ ـ ـتور هـ ـ ـ ـ ـای همـ ـ ـ ـ ـان پرو گرام را حفظ یم نمایدکه در حالت اجرا باشد.

## انواع حافظه کمپیوتر:

- 1 حافظه اصلی)(Main Memory)
- 2 حافظه کمکی (Secondary Memory)

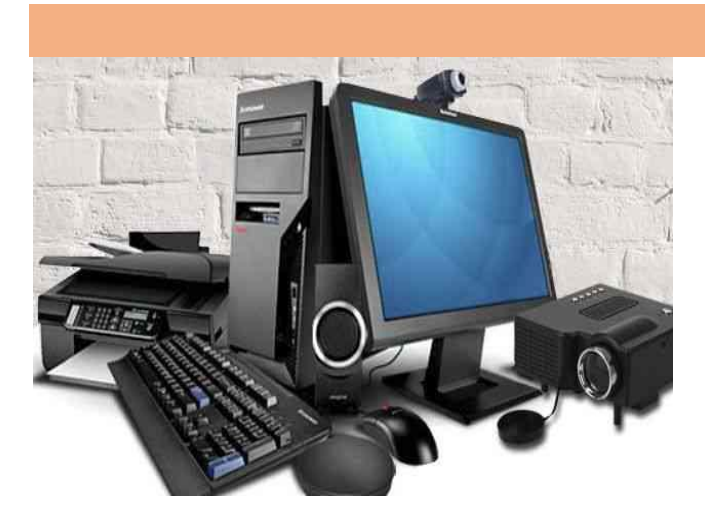

## حافظه اصلی کمپیوتر(Main Memory)

حافظه اصلی کمپیوتر حافظه است که داخل بورد اصلی کمپیوتر مستقیم وصل شده اند.

#### حافظه اصیل کمپيوتر به دو بخش تقسیم شده است:

1 - حافظه روم (Read Only Memory)

عبارت از حافظه اصلی کمپیوتر است که صرف خوانده میشود و چیزی در آن ثبت کرده نمی توانیم.

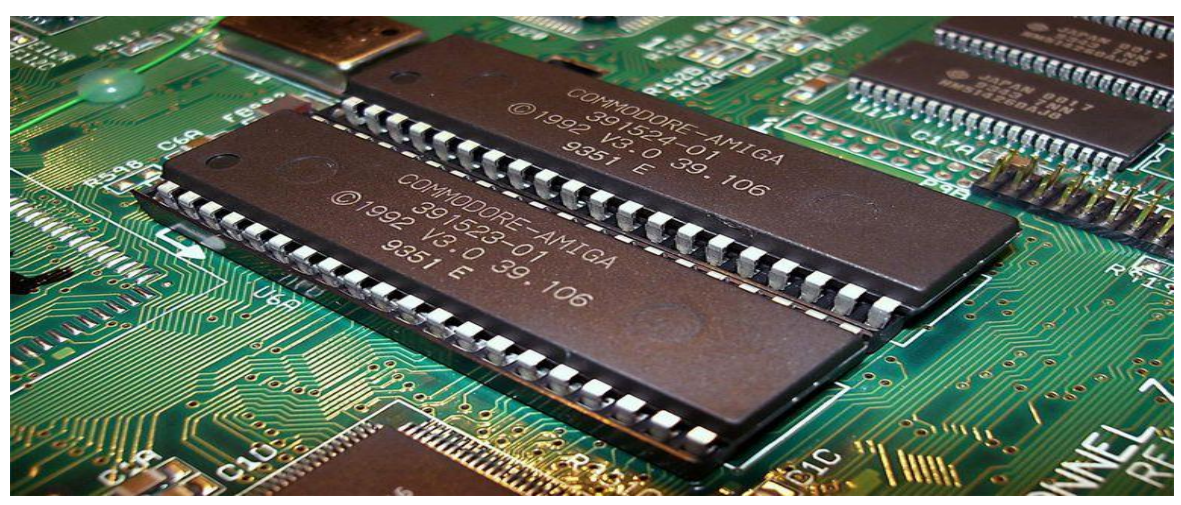

#### وظایف این حافظه:

- <mark>1</mark> امتحان نمودن تمام بخش های کمپيوتر.
- -2 دستورات ذخ یه شده رادر این بخش حافظه به نام )BIOS )یاد یم کند.
- 3 اطلاعات را بطور دایم ذخیره می کند. در اثر قطع شدن اطلاعات این حافظه پاک نمی شود.
	- 4 اطلاعات که وظیفه آن شروع کمپیوتر می باشد در این حافظه ثبت اند.

#### **(Random Access Memory(رم حافظه -**2

نحافظه(Rom) که بنام حافظه فزیکی یا حافظه سیستم نیز یاد می میشود و قسمتی از حافظه اصلی کمپیوتر است که هم خواند و هم در آن نوشته شده میتواند. هرخانه)Cell )در این نوع حافظه دارای یک آدرس بوده و )CPU )میتواند آن را به شکل مستقیم مورد دسترسی قرار دهد.

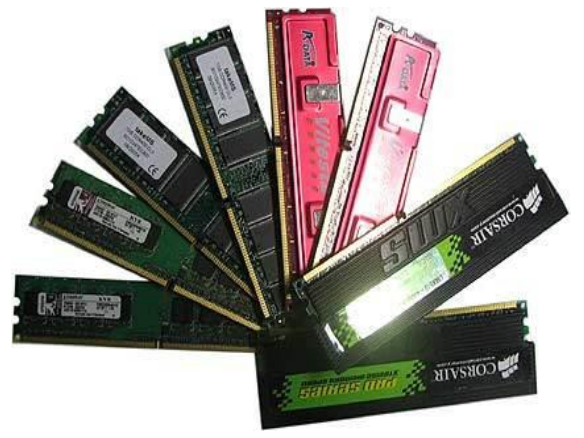

#### وظایف این حافظه:

- 1 اطلاعات را به شکل موقتی نگاه می کند.
- نیدرشعتکمپيوتر رول دارد. -2 در پهلوی CPU مقدار RAM ن
	- 3 این حافظه اطلاعات که در حال پردازش باشد نگاه می کند.
- -4 هر برنامه که بخواهیم در ان کار کنیم باید آنرا به RAM انتقال دهیم.

## نرم افزار یا برنامه های کمپيوتر)Software)

عبارت از تمام برنامه های کمپیوتر که قابل دید می باشد ولی قابل لمس نمی باشد. کمپیوتر توسط این برنامه ها عملیه های مختلف را اجرا یمکند. برای کاربرد برنامه های کمپیوتر باید استفاده آن را بدانیم که بتوانیم برای موارد مختلف از انها استفاده کنیم.

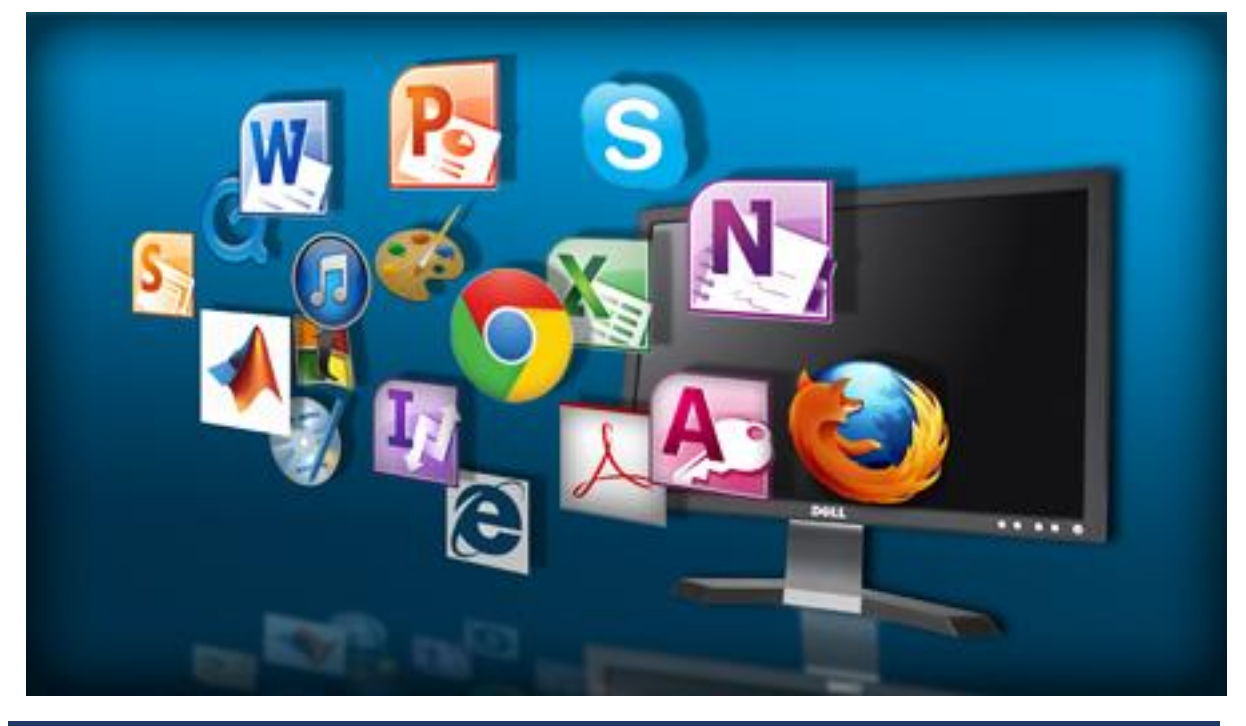

#### نرم افزار به دو بخش تقسیم شده:

- 1 نرم افزار بخش سیستم(System Software)
- 1 نرم افزار کاربردی(Application Software)

#### نرم افزار بخش سیستــم:

عبارت از نرم افزار کمپیوتر می باشد که برای مدیریت کردن سخت افزار و دیگر نرم افزار های کمپیوتر استفاده می شود.

System Software: the software which is used to provide Interface for application software.

#### نرم افزار های بخش سیستم:

- 1 سیستم عامل(Operating System)
	- -2 درایور )Driver)
	- -3 برنامه های پرزه جات کمپیوتر

#### نرم افزار های کاربردی:

عبارت از نرم افزارکمپیوتر یم باشدکه برای موارد مختلف استفاده یم شود. مانند برنامه میکروسافت وردکه برای نوشتن از ان کار گرفته می توانیم. این نرم افزار ها به شاخه های مختلف تقسیم شده اند که مشهور ترین آن ها قرار ن ی ذیل اند:

- برنانه های بخش دیزاین
- )Adobe Photo Shop(فوتوشاپ o
- )Adobe Corel Draw(دراـ کورل o
	- یی پرم ی)Premier Adobe) o ادو
		- برنامه های سافت شیت
- )Microsoft Word(ورد میکروسافت o
	- )Note Pad(پد نوت o
	- )Word Pad(پد ورد o
		- برنامه های سرید شیت
- o میکرو سافت اکسل)Excel Microsoft)
- )Microsoft Access(اکسس میکروسافت o
	- برنامه های اجتماعی  $\checkmark$
	- )Facebook(فیسبوک o
	- )Messenger( مسنجر o
		- )Viber(واییی o
			- برنامه های علیم
	- )Typing Tutor(تایپ آموز o
		- برنامه های انجییی ن
		- )Auto Cad(کد اتو o
		- o تری دی مکس)Max D3)

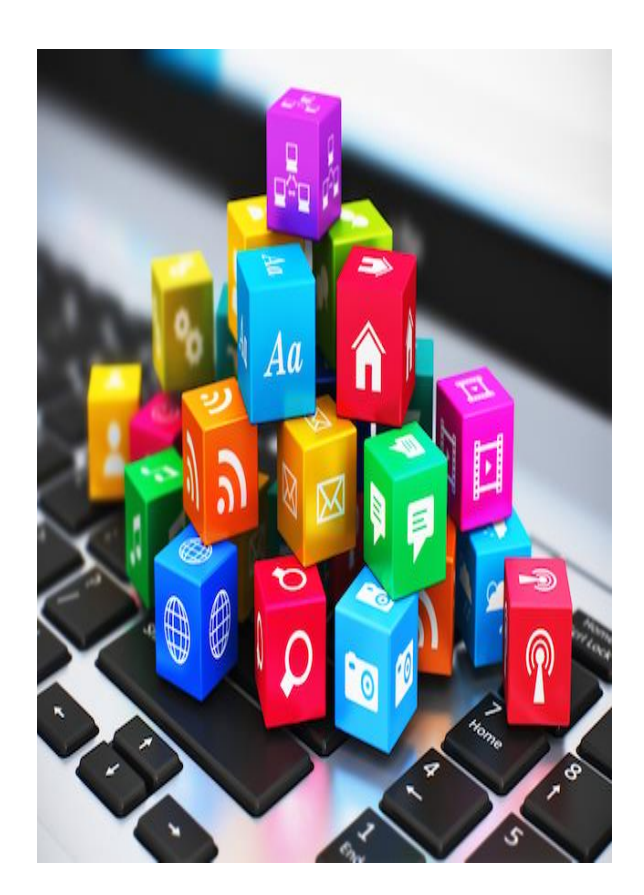

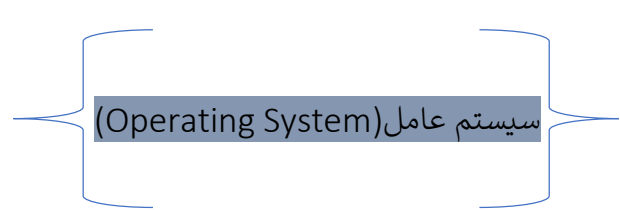

سیستم عامل عبارت از نرم افزار کمپیوتر است که تمام بخش های کمپیوتر را مدیریت یم کند یا دریوه است برای تمام برنامه های دیگر کمپیوتر.

Start Menu

#### سه نوع سیستم عامل وجود دارد:

- 1 میکروسافت ویندوز(Microsoft Windows)
	- -2 لینکس)Linux)
		- -3 مک)Mac)

#### میکرو سافت ویندوز)Windows Microsoft)

این سیستم عامل از کمپنی میکروسافت است که مشهور ترین و پور استفاده ترین سیستم عامل در تمام دنیا می باشد. نظر به ساده بودن استفاده این برنامه توسط افرادی مختلف آسان می باشد این علت است که این سیستم عامل استفاده کننده زیاد دراد.

سیستم عامل میکروسافت هر چهار سال بعد تجدید می شود. سیستم عامل های مشهور این کمپنی عبارتند از:

- )Windows XP(اکسری ویندزو o
- )Windows Vista(ویستا ویندوز o
- )Windows Seven(هفت ویندوز o
- )Windows Eight(هشت ویندز o
	- )Windows Ten( ده ویندوز o

اخیرین سیستم عامل این کمپینی ویندوز ده م<mark>ی</mark> باشد.

پس این جا ویندو ز ده را مورد مطالعه قرار میدهیم

قبل از استفاده این سیستم عامل باید بعضی چیز ها را اشنا شد:

- )Desktop(دیسکتاپ
	- $\mathsf{Icon}$ شکل ها)
	- )Folder(پوشه
- )Start Menu(مینو ستارت
	- میله وظیفوی)Taskbar)
- **⁄ بخش اگاهی دهی(Notification Bar**)

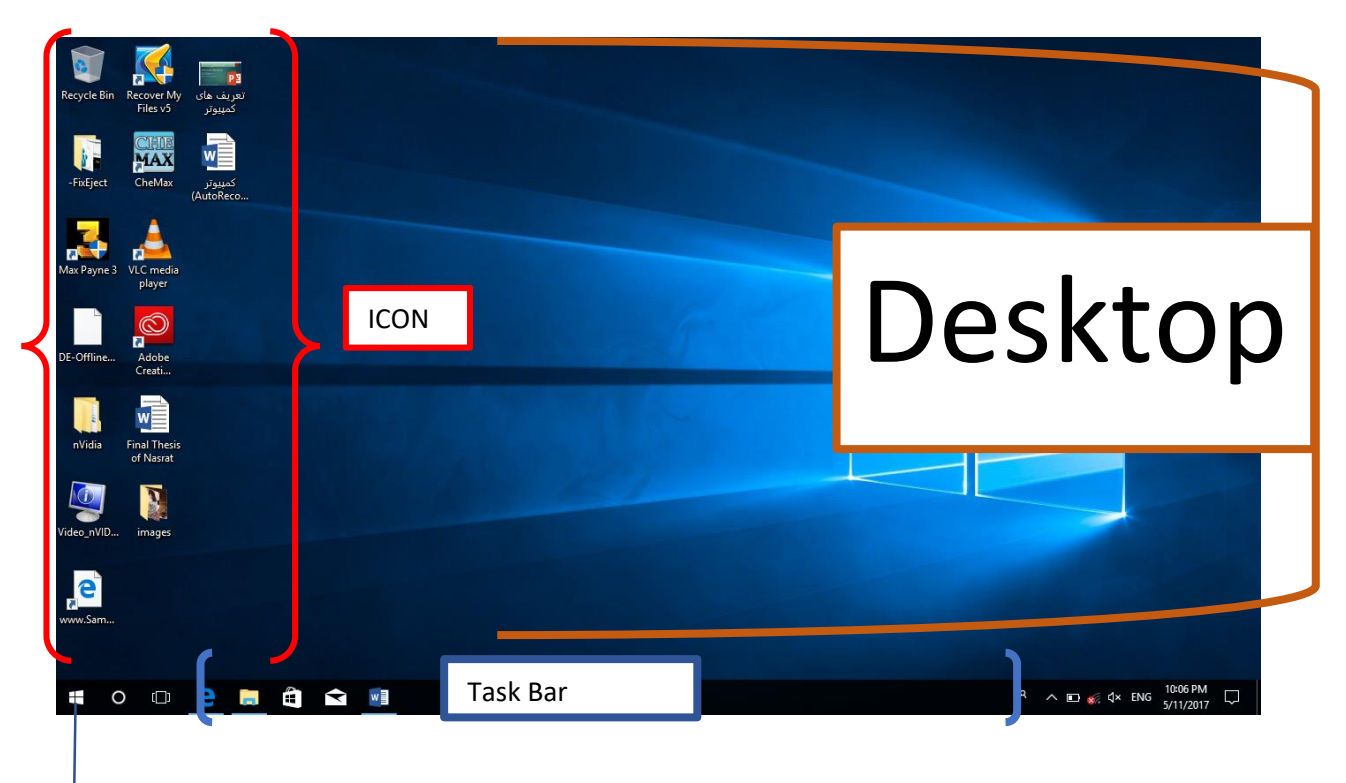

#### دیسکتاپ)Desktop )

اولین محل که بعد از روشن شدن کمپیوتر رو برو می شویم به نام دیسکتاپ یاد می شود. این محل برای نگاه داشتن فایل ن های اولیه به کار یم رود.

#### شکل ها(Icon)

نماینگر برنامه های مختلف کمپیوتر می باشد که با کلک کردن آن برنامه مربوط باز می شود.

دو نوع ایکن وجوددارد:

- .1 فایل $\text{(File)}$ .
- .2 پوشه)Folder)

#### فایل)File )

تمام شکل هایکه در ویندوزیم بینیم به نام فایل یاد یم شود. هر فایل نماینگر یک برنامه بر روی سیستم عامل یم باشد.

#### پوشه)Folder)

پوشه برای نگه داری فایل ها به طور منظم به کاریم رود.

برای ساختن پوشه می توانیم به روی دیسکتاپ راست ن ی کلک کنیم بعد باالی نیو کلک و از آن جا فولدر را انتخا کنیم یا با فشار دادن سه کلید کیبورد

)N + SHIFT + CTRL )یم توانیم فولدرجدید بسازیم.

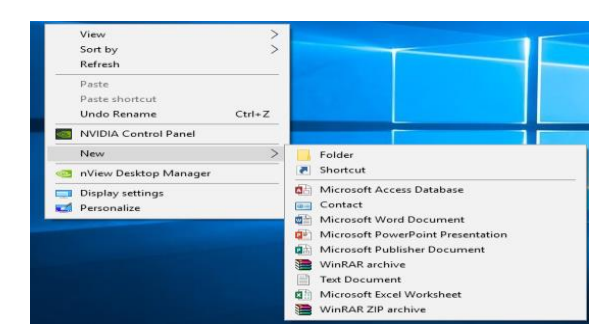

Ŧ

#### ستارت مینو (Start Menu)

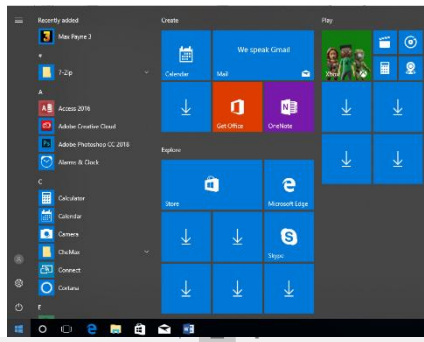

تمام برنامه های نصب شده در این جا قرار دارد، و تمام وظایف که یم توانیم در یکمپیوتر انجام بدهیم در این جا قابل دسترس می باشد. خامورش کردن کمپیوتر، باز کردن کمپیوتر، باز کردن تنظیمات کمپیوتر و برنامه های نصب شده در سیستم عامل را یم تواینم از این جا پیدا بکنیم.

#### $R^Q \sim 100 \times 10^{-11.23}$  PM<br>5/11/2017  $\Box$

# Taskbar

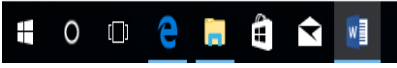

Ŧ

میله وظیفوی یا تسکبار محل که تمام برنامه های در حال استفاده را نشان می دهد. هر برنامه که ما در ان کار می کنیم یک وظیفه است و تمام برنامه های بازشده رادر این جا نمایش یم دهد.

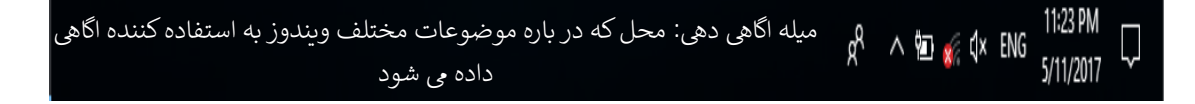

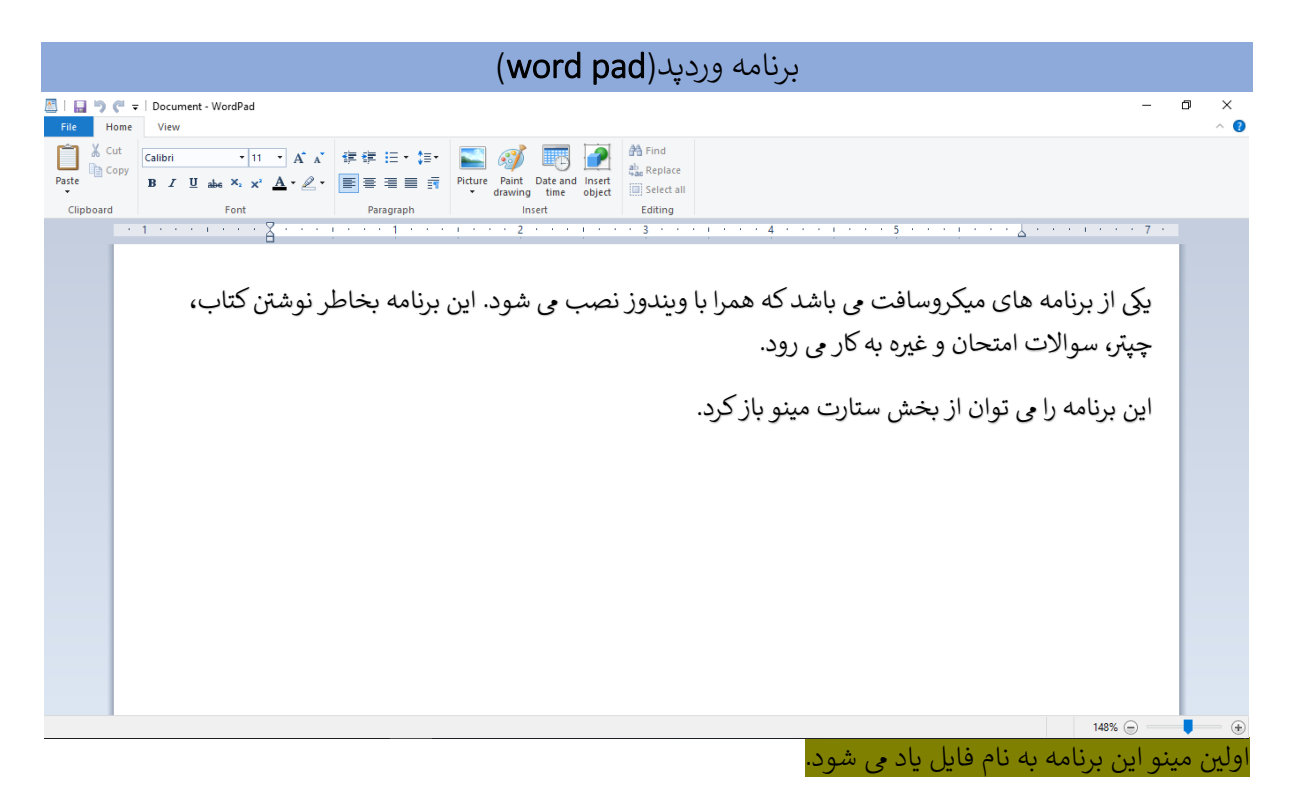

چیز های که در مینوی فایل می توانیم قرار ذیل است:

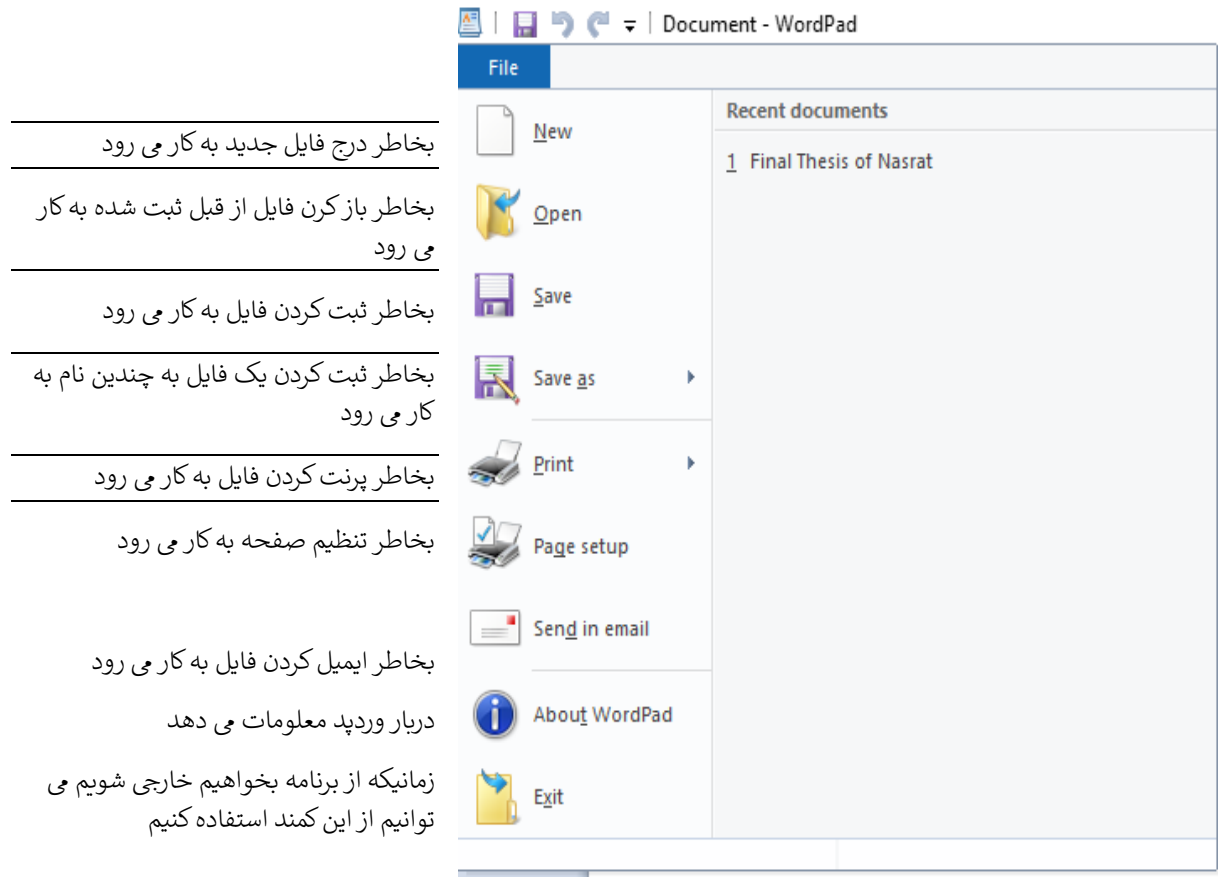

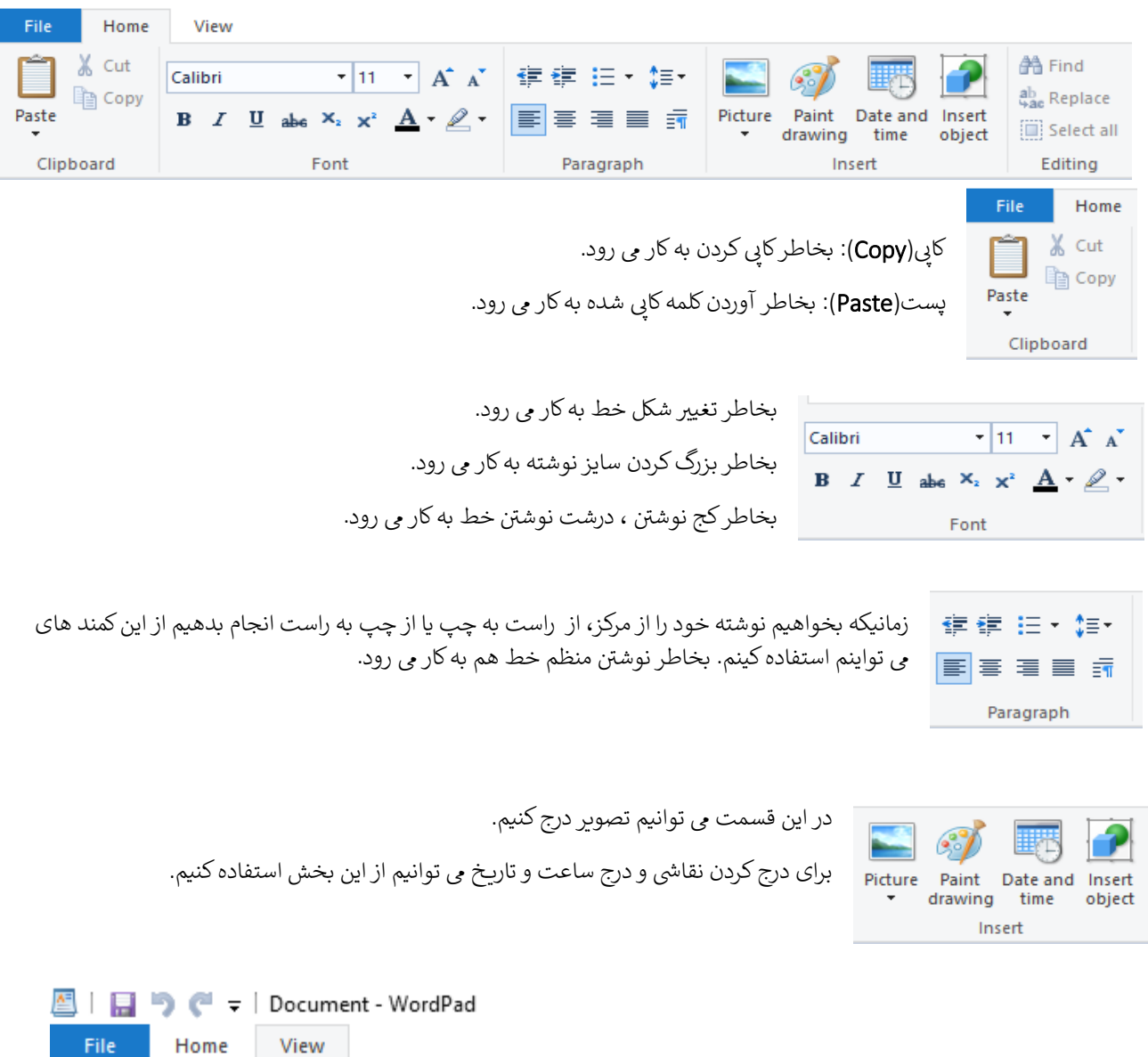

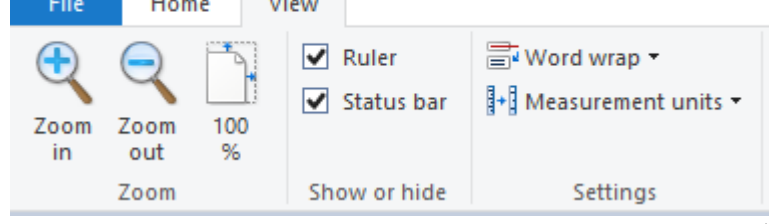

در قسمت مینو ویو یم توانیم عملیه های ذیل را انجام بدهیم:

نزدیک کردن(Zoom In): برای نزدیک کردن کلمات و ورق استفاده می شود.

دور ساختن(<mark>Zoom out</mark>): برای دور ساختن کلمات و ورق استفاده می شود. ن ی ن

خط کش(Ruler): برای اوردن خط کش در این برنامه می توانیم بالای بخش خط کش کلک کنیم.

میله وضعیت(Status Bar): برای اوردن میله وضعیت به کار می رود.

واحد اندازه گیری(Measurement units): برای نشان دادن قیمت خط کش به کار می رود.

نورد رپ(Word Wrap): برای نوشتن پراگراف به شکل مستقیم و پایین استفاده می شود. ی ن

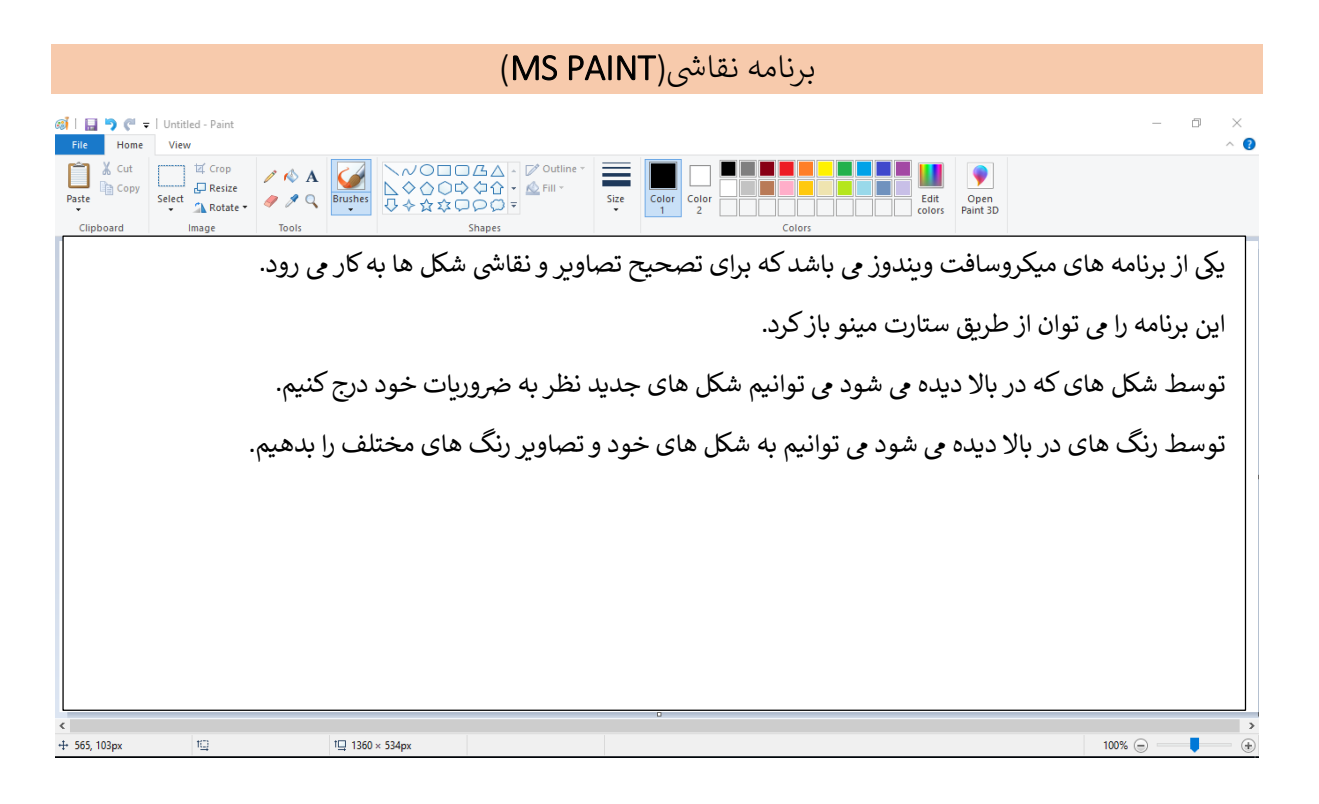

# ول پنل) )**Control panel** کنی

بخش از تنظیمات کمپیوتر می باشد ک توسط این بخش می توانیم بخش سخت افزار یا پرزه جات کمپیوتر و بخش نرم افزار یا برنامه های کمپیوتر را مدیریت بکنیم.

برای باز کردن این برنامه باید به ستارت مینو برویم و در انجا بالای کنترول پنل کلک کنیم.

ییا برنامه رن را باز کرده و در انجا (Control) نوشته کرده بعد از فشار دادن انتر این بخش باز می شود.

#### Adjust your computer's settings

View by: Category  $\blacktriangledown$ 

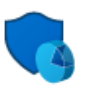

**System and Security** Review your computer's status Save backup copies of your files with File History Backup and Restore (Windows 7)

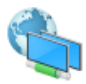

Network and Internet Connect to the Internet View network status and tasks Choose homegroup and sharing options

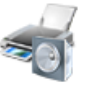

Hardware and Sound View devices and printers Add a device Adjust commonly used mobility settings

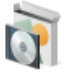

Programs Uninstall a program

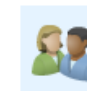

**User Accounts** Change account type

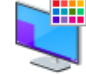

Appearance and Personalization

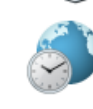

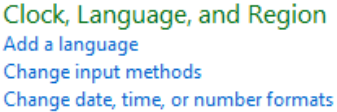

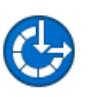

Ease of Access Let Windows suggest settings Optimize visual display

l.

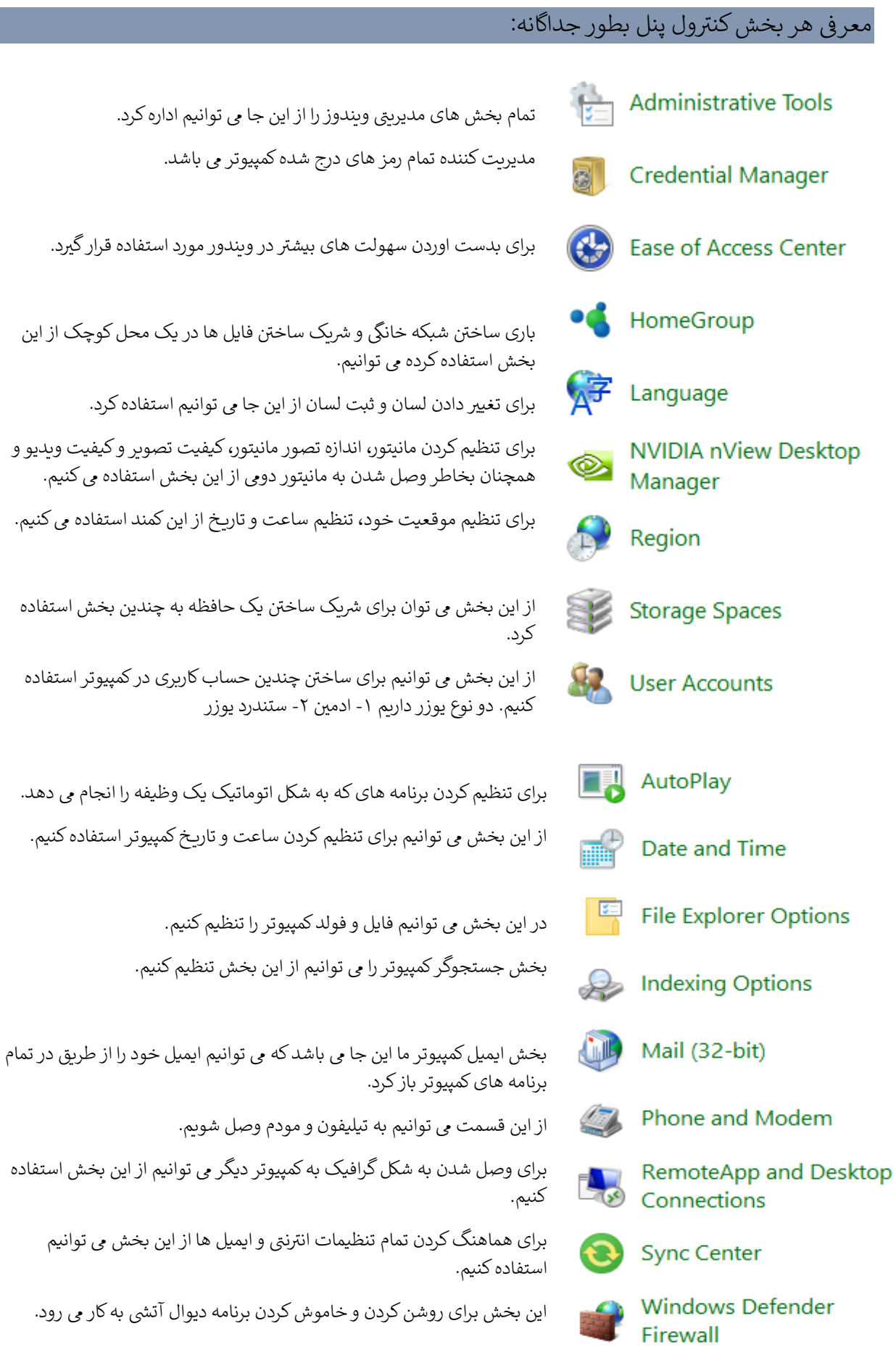

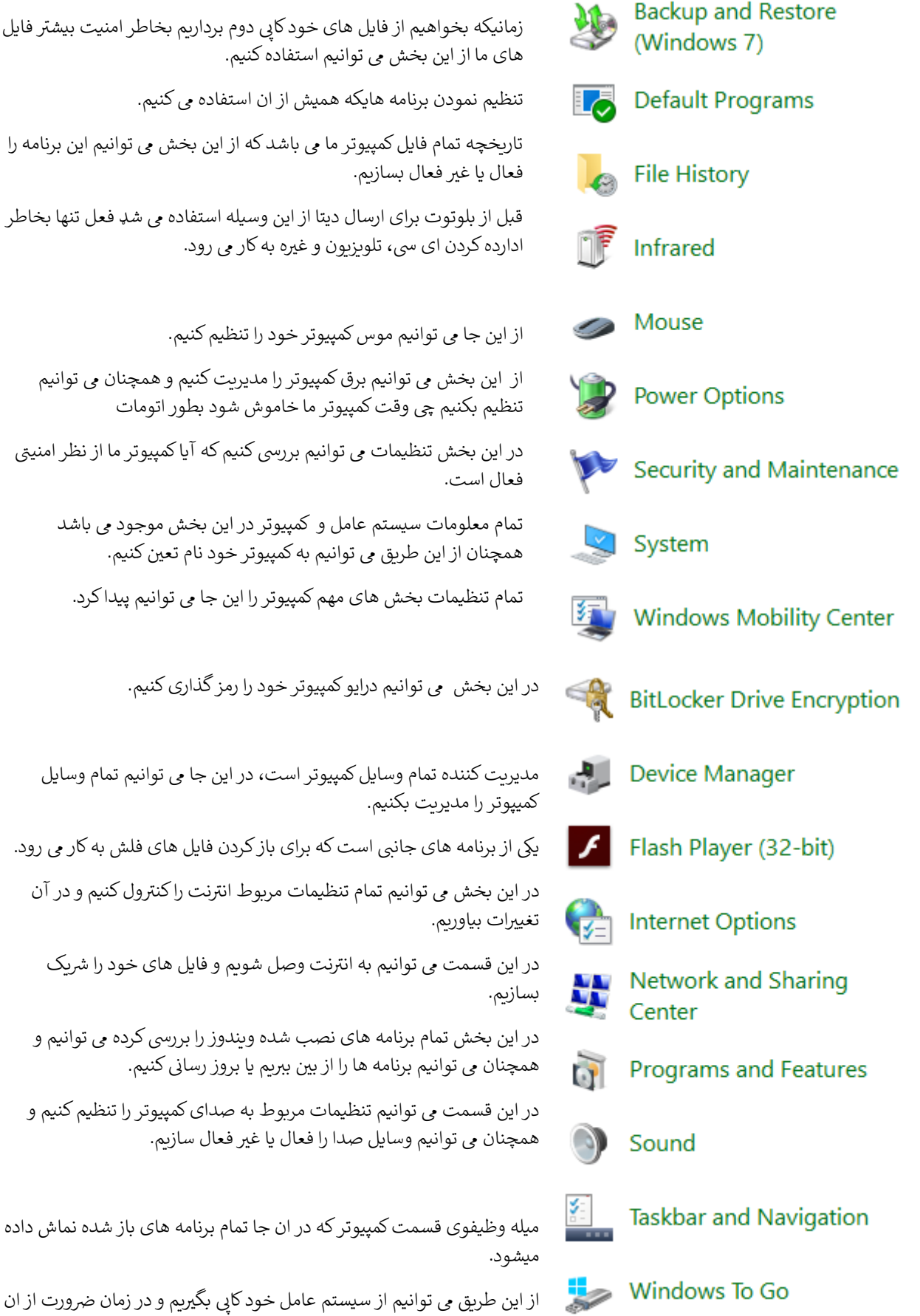

استفاده دوباره کنیم.

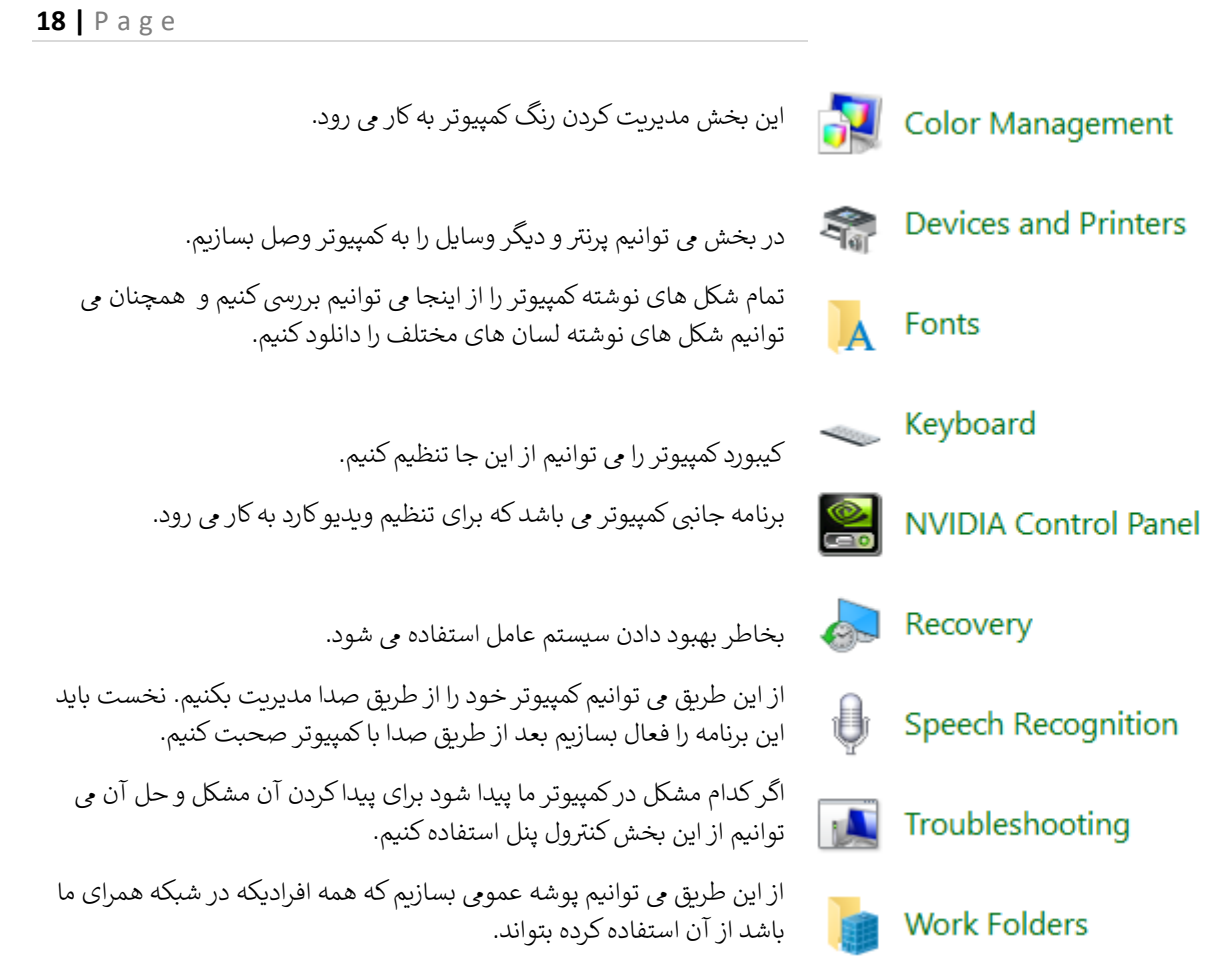

# بخش شارتکت

برای آسانی و سریع انجام دادن کار در کمپیوتر ما می توانیم از کلید های کیبورد استفاده کنیم. که انجام دادن این نوع ن عملیه ها را به نام شارتکت یاد می کند.

 $\Gamma$ 

زمانیکه دو یا بیشر از کلید های کمپیوتر را همزمان فشار بدهیم عملیه های مختلف اجرا می شود.

# بعضی از شارتکت های مهم ویندوز قرار ذیل نوشته شده است:

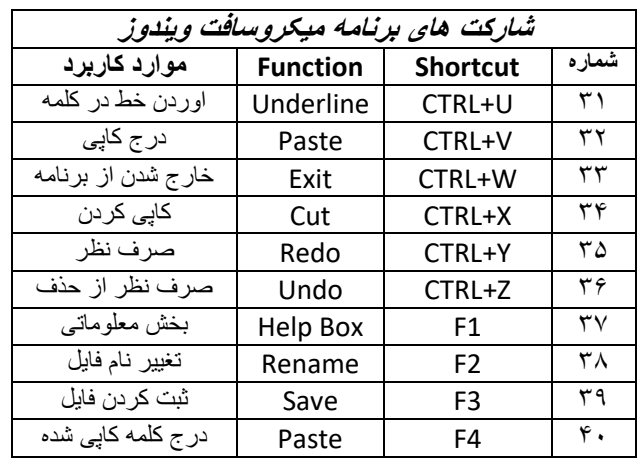

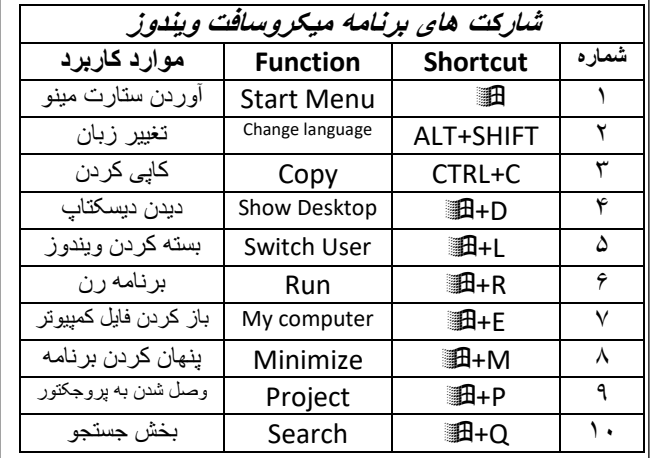

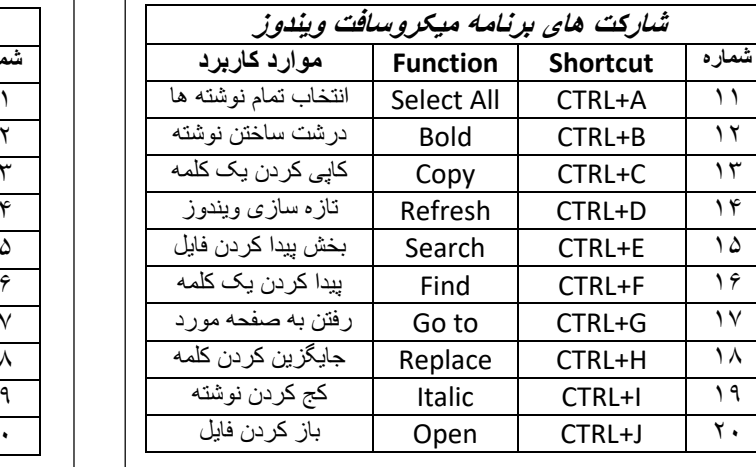

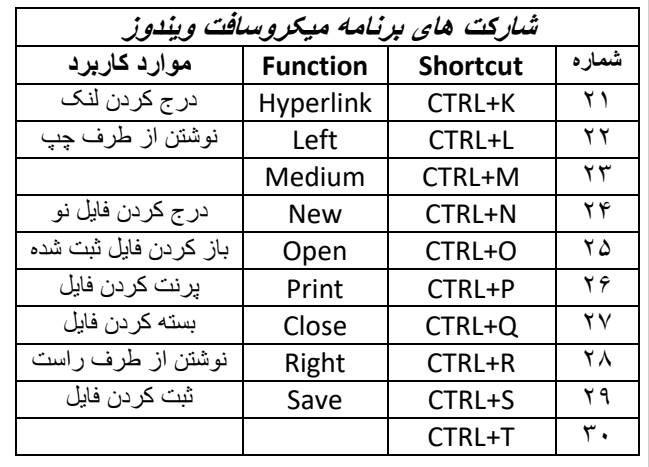

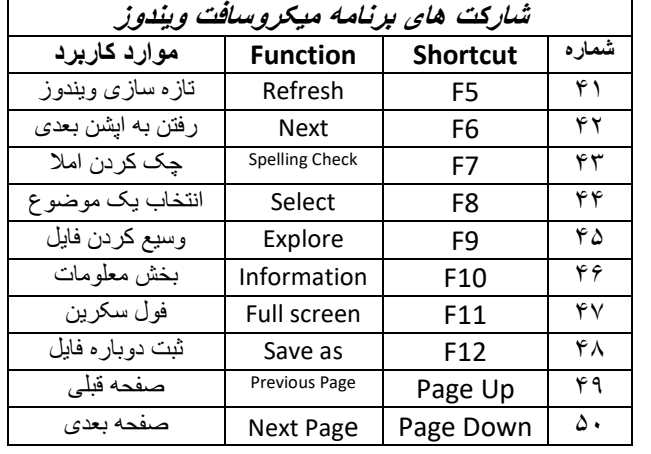

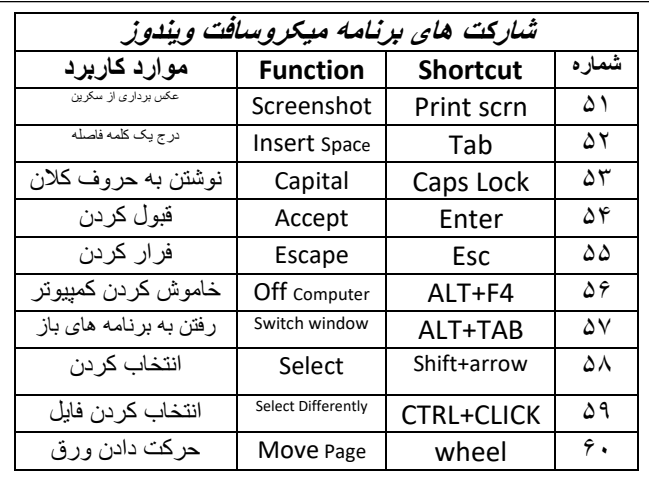

(c) ketabton.com: The Digital Library

**Get more e-books from www.ketabton.com Ketabton.com: The Digital Library**